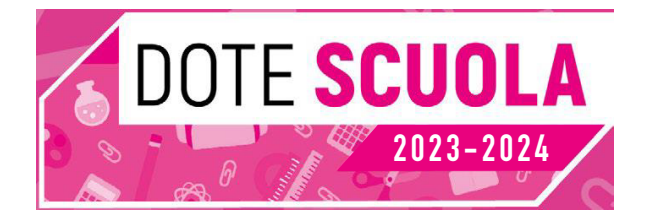

# **Istruzioni per l'utilizzo di Dote Scuola** Regione Lombardia

Al momento dell'attribuzione del contributo, la famiglia riceve un messaggio con indicazione dell'ammontare, della decorrenza e della scadenza del contributo DOTE SCUOLA.

Nella stessa comunicazione riceve inoltre un PIN di 8 caratteri, da conservare per l'autorizzazione ai pagamenti.

## **ATTENZIONE: per motivi di sicurezza, l'intero PIN non deve essere comunicato all'esercente. Custodiscilo con cura.**

## **Come registrarti al portale Beneficiari**

Vai sul portale [https://beneficiari.edenred.it](https://beneficiari.edenred.it/) e scegli la voce REGISTRATI.

**Compila** i campi richiesti, inserendo almeno i dati obbligatori (indicati dal simbolo \*) del genitore/legale rappresentante che ha richiesto il contributo. Ti consigliamo di utilizzare la stessa email che hai usato per presentare la domanda a Regione Lombardia.

Dopo aver inserito i dati, **clicca** sul pulsante **REGISTRATI** che trovi al termine dell'operazione.

Riceverai un'email di conferma della registrazione, all'indirizzo di posta elettronica che hai indicato.

Da quel momento puoi accedere con le tue credenziali.

Le stesse credenziali ti permetteranno di accedere anche **all'app Ticket Restaurant®**, scaricabile gratuitamente dagli store Android e iOS, con la quale potrai pagare e gestire la tua Dote.

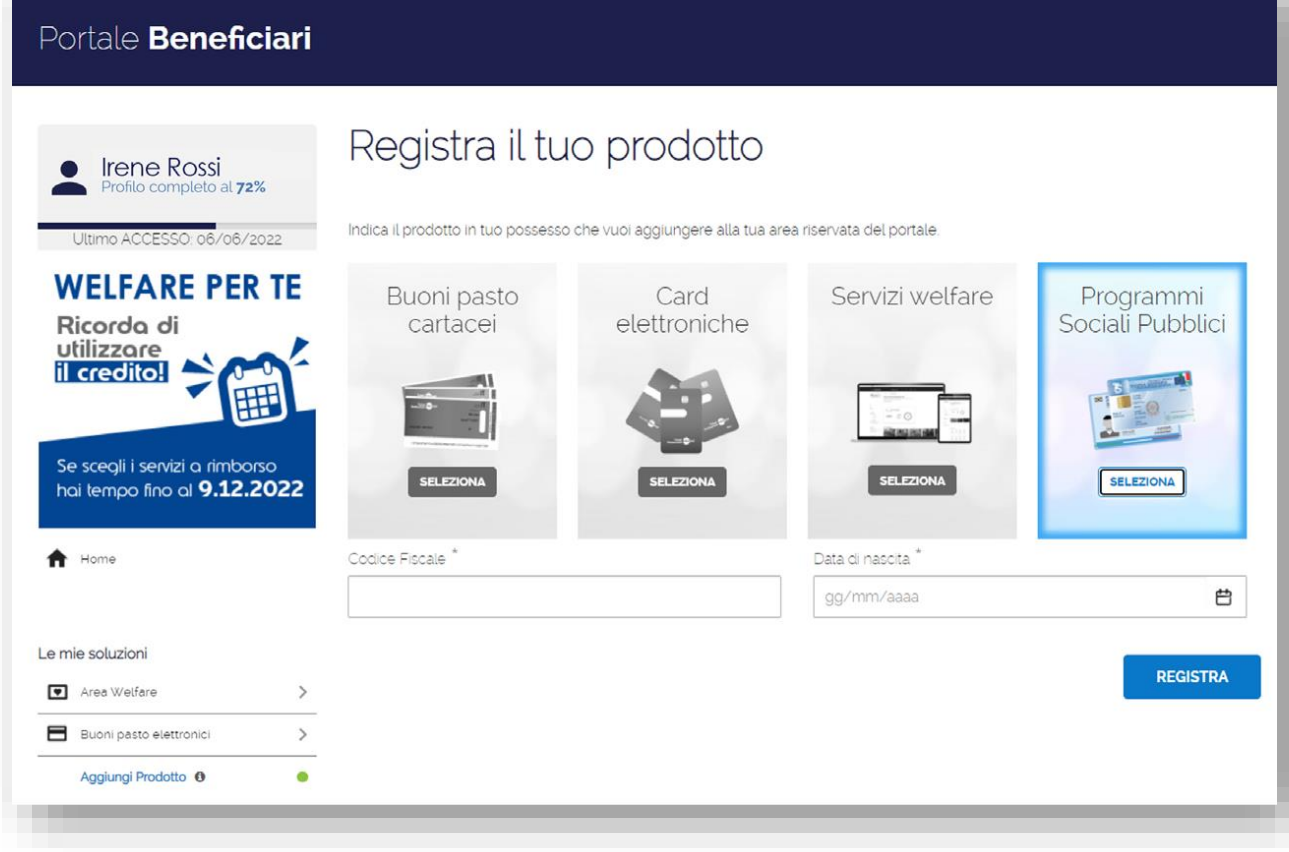

Al primo accesso al portale beneficiari con le tue credenziali, seleziona il prodotto/servizio di cui stai usufruendo: seleziona Programmi Sociali Pubblici, inserisci il Codice Fiscale del genitore/legale rappresentante e la data di nascita del minore beneficiario.

Da questo momento, puoi usare il contributo DOTE SCUOLA anche da app Ticket Restaurant® utilizzando le stesse credenziali del portale beneficiari. Ricorda che tramite il portale beneficiari e l'app Ticket Restaurant® puoi consultare il contributo assegnato, quello ancora disponibile e le transazioni effettuate.

#### **Come cercare gli esercizi convenzionati?**

Per conoscere l'elenco dei punti vendita convenzionati potrai:

- accedere al sito web [https://network-psp.edenred.it/dotescuola,](https://network-psp.edenred.it/dotescuola) selezionare il programma Dote Scuola Regione Lombardia e scegliere il luogo (città o provincia) di tuo interesse.
- Accedere al portale Beneficiari
- Accedere all'app Ticket Restaurant®

## **Utilizzo di Dote Scuola tramite la tua tessera Sanitaria**

- Puoi utilizzare Dote Scuola presso i punti vendita convenzionati (negozi o librerie) presentando la Tessera Sanitaria per le transazioni.
- Gli esercenti saranno dotati di uno dei seguenti strumenti di accettazione:
- **POS - XPos**: se la tua tessera Sanitaria è dotata di **chip** devi inserirla nel dispositivo POS-Xpos, se è dotata di **banda magnetica** devi invece strisciarla.
- **Portale affiliati (PC)**: devi comunicare all'esercente il Codice Fiscale su cui è stato caricato il contributo o far leggere il codice a barre presente sul retro della tua tessera e comunicare all'esercente due delle otto cifre del PIN Dote Scuola.
- **App Edenred FAST**: puoi utilizzare il contributo esclusivamente tramite l'app Ticket Restaurant®.

Al momento della transazione il punto vendita rilascia uno scontrino non fiscale che riporta il saldo iniziale, l'importo della transazione e il residuo disponibile. Puoi trovare queste informazioni anche sul portale beneficiari o sull'app Ticket Restaurant®.

## **Utilizzo di Dote Scuola tramite app Ticket Restaurant®**

Puoi utilizzare Dote Scuola presso i punti vendita convenzionati (negozi o librerie) comunicando il codice di pagamento (codice OTP) generato tramite app.

Gli esercenti saranno dotati di uno dei seguenti strumenti di accettazione:

- **POS**: comunica il codice OTP, generato tramite l'app, all'esercente che lo acquisirà digitandolo tramite tastiera (POS) o lo acquisirà tramite fotocamera (Xpos)
- **Portale affiliati (PC)**: comunica il codice OTP all'esercente che lo digiterà sul portale affiliati.
- **App Edenred FAST**: comunica il codice OTP all'esercente, che potrà acquisirlo inquadrandolo con la fotocamera del proprio smartphone o digitandolo tramite tastiera.

N.B: presso i grandi supermercati e/o catene di elettronica, prima di effettuare l'acquisto, in considerazioni della grande varietà dei sistemi cassa utilizzati, ti consigliamo di informanti preventivamente sul tipo di strumento utilizzato dal negozio per l'accettazione delle Dote Scuola.

#### **Recupero del PIN**

• Qualora dovessi perdere il PIN Dote Scuola, puoi recuperarlo qui: <https://beneficiari.edenred.it/web/ticketservice/recuperapin> Nella pagina di recupero del PIN, inserisci il Codice Fiscale del richiedente e quello del beneficiario, oltre all'indirizzo email dove riceverai il PIN. L'invio della email è tracciato. In alternativa, puoi recuperare il PIN Dote Scuola tramite l'app Ticket Restaurant®.